# **AutoLend**

The AutoLend facility is designed to enable lending on a larger scale and with more sophistication than is feasible by manually searching and selecting loan requests, and borrowers, and then manually placing bids on those loan requests. Via a lending portfolio, AutoLend enables automatic bidding. AutoLend will automatically place lending bids on loan requests selected according to the lending portfolio parameters. Up to five different lending portfolios may be created by the lender each configured by different available AutoLend parameters. This enables lenders to lend on a portfolio basis setting borrower credit ratings, borrower ages, interest rates and lending amounts. This enables lending in larger volume and in a more structured manner than is feasible making manual lending bids on specific loan requests.

## **!Important**

**Each portfolio is designed to provide proposals into one loan only once, but if the loan request is in the line with several portfolios created settings, all portfolios will start to lend to the same loan.**

## **AutoLend settings**

**METHOD: Bids with target interest rate**

- 1. Select **"AutoLend Settings"** from Lender account
- 2. Click the button **"Create a new lending portfolio"**
- 3. Select a type of portfolio named: **Bids with target interest rate**

*This is the simplest form of AutoLending. This method just places bids at the Target Interest Rate that the borrower has entered on his Loan Request. For example, a Loan Request of 1,000 Eur at a Target Interest Rate of 20% will receive one bid from each Portfolio at 20% (the Target Interest Rate).*

4. When you select this method you see the **"Select Which Loan Requests"** page.

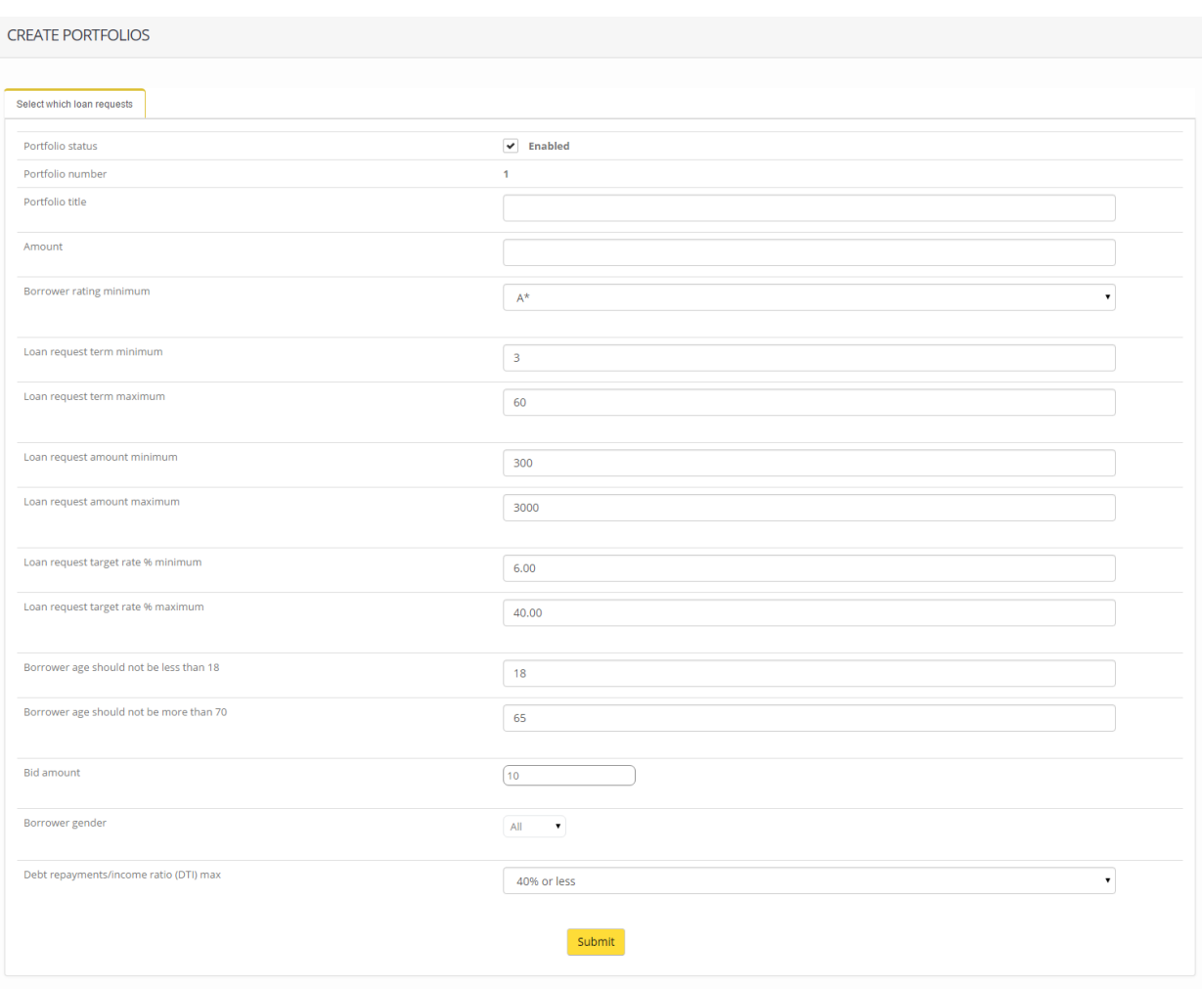

### **The following explains each available option:**

**Portfolio status** – to make this portfelio active please select 'Enabled'. Select 'Disabled' if you do not want this lending portfolio to be active.

**Portfolio number** – this number is allocated automatically by the system.

**Portfolio title** – please enter the name by which you wish this lending portfolio to be known.

**Amount** – please enter the amount (which must be available in your Kolding account) that you wish to make available in total for lending from this portfolio. Please enter the Amount without a currency symbol e.g. 600.00 or 600.

**Borrower rating minimum** – this section defines the Loan Requests that you wish to select for lending. Please select the minimum FinBee risk rating (A\*, A, B, C, D) on Loan Requests that you wish to select for lending from this portfolio.

**Loan request term minimum** – please enter here the minimum Loan Term on Loan Requests that you wish to select for lending from this portfolio. Please enter the minimum Loan Term as a whole number of months selected, e.g. 12 or 24. Term should be divisible by 3.

**Loan request term maximum** – please enter here the maximum Loan Term on Loan Requests that you wish to select for lending from this portfolio. Please enter the maximum Loan Term as a whole number of months selected, e.g. 36 or 54. Maximum term must be more than minimum term.

**Loan request amount minimum** – please enter here the minimum Loan Amount on Loan Requests that you wih to select for lending from this portfolio. Please enter the minimum Loan Amount as a whole number without a currency symbol, e.g. 300 or 1000. Amount should not be less than 300 Eur and not more than 3000 Eur.

**Loan request amount maximum** – please enter here the maximum Loan Amount on Loan Requests that you wih to select for lending from this portfolio. Please enter the maximum Loan Amount as a whole number without a currency symbol, e.g. 1500 or 3000. Amount should not be less than 300 Eur and not more than 3000 Eur.

**Loan requests target rate % minimum** – please enter the minimum Target Interest Rate on Loan Requests that you wish to select for lending from this portfolio with up to 2 decimal places and do not enter a % symbol e.g. 9.65. Please enter.Minimum Target Rate, not less than 6.00.

**Loan requests target rate % maximum** - please enter the maximum Target Interest Rate on Loan Requests that you wish to select for lending from this portfolio with up to 2 decimal places and do not enter a % symbol e.g. 30.50. Please enter. Maximum Target Rate, not more than 40.00.

**Borrower age should not be less than 18** – please enter the minimum Borrower Age, on Loan Requests that you wish to select for lending from this portfolio, as a whole number greater than 18, e.g. 25 or 29.

**Borrower age should not be more than 70** – please enter the maximum Borrower Age, on Loan Requests that you wish to select for lending from this portfolio, as a whole number less than 70, e.g. 45 or 65.

**Bid amount** – please enter bid amount that you want to bid into each loan listing.

**Borrower gender** – please choose borrowers gender.

**Debt repayments/income ratio (DTI) max** – please select the maximum DTI, or the percentage that all debt repayments per month represents of the Borrower's total income, on Loan Requests that you wish to select for lending from this portfolio. This site will not accept DTI's greater tahn 40 %.

When all the entries and selections have been made on that tab click the "Submit" button and and you lending portfolio settings will be saved and created. The portfolio may be edited - click the **EDIT**link, or deleted - click the **DELETE** link.

*Autolend works in conjunction with a Automated Response to Bumped-off Underbid facility This is a facility which is designed to automatically replace a bid that has been bumped-off via another lender's* 

*underbid. The lender has the facility to specify a number of parameters controlling how the replacement bid/s will be placed. Click "Combine with ARBU' button if you want to use Autolend with ARBU.*

## **AutoLend settings**

#### **METHOD: Bids with your present interest rate**

**!Important**

**Each portfolio is designed to provide proposals into one loan only once, but if the loan request is in the line with several portfolios created settings, all portfolios will start to lend to the same loan.**

- 1. Select **"AutoLend Settings"** from Lender account
- 2. Click the button **"Create a new lending portfolio"**
- 3. Select a type of portfolio named: **Bids with your present interest rate**

*This method just places bids or matches according to a table that the lender creates based on an interest rate for each loan term/borrower credit stars combination.*

4. When you select this method you see the **"Select Which Loan Requests"** page.

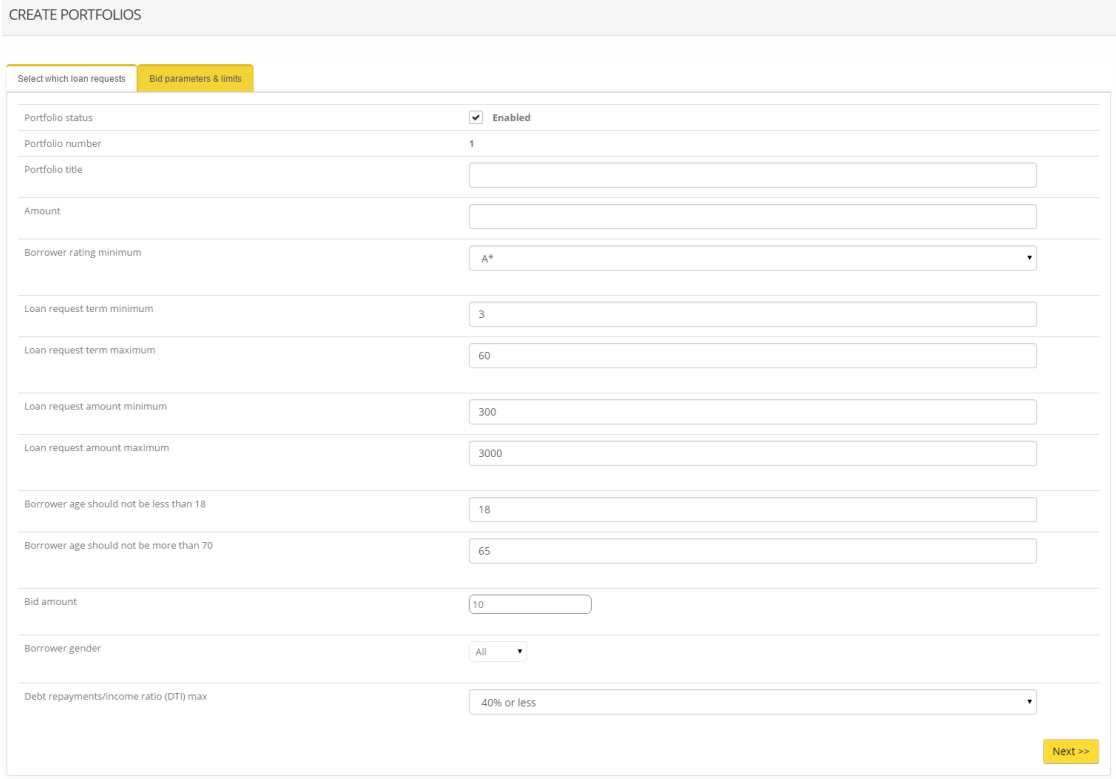

**The following explains each available option:**

**Portfolio status** – to make this portfelio active please select 'Enabled'. Select 'Disabled' if you do not want this lending portfolio to be active.

**Portfolio number** – this number is allocated automatically by the system.

**Portfolio title** – please enter the name by which you wish this lending portfolio to be known.

**Amount** – please enter the amount (which must be available in your Kolding account) that you wish to make available in total for lending from this portfolio. Please enter the Amount without a currency symbol e.g. 600.00 or 600.

**Borrower rating minimum** – this section defines the Loan Requests that you wish to select for lending. Please select the minimum FinBee risk rating (A\*, A, B, C, D) on Loan Requests that you wish to select for lending from this portfolio.

**Loan request term minimum** – please enter here the minimum Loan Term on Loan Requests that you wish to select for lending from this portfolio. Please enter the minimum Loan Term as a whole number of months selected, e.g. 12 or 24. Term should be divisible by 3.

**Loan request term maximum** – please enter here the maximum Loan Term on Loan Requests that you wish to select for lending from this portfolio. Please enter the maximum Loan Term as a whole number of months selected, e.g. 36 or 54. Maximum term must be more than minimum term.

**Loan request amount minimum** – please enter here the minimum Loan Amount on Loan Requests that you wih to select for lending from this portfolio. Please enter the minimum Loan Amount as a whole number without a currency symbol, e.g. 300 or 1000. Amount should not be less than 300 Eur and not more than 3000 Eur.

**Loan request amount maximum** – please enter here the maximum Loan Amount on Loan Requests that you wih to select for lending from this portfolio. Please enter the maximum Loan Amount as a whole number without a currency symbol, e.g. 1500 or 3000. Amount should not be less than 300 Eur and not more than 3000 Eur.

**Loan requests target rate % minimum** – please enter the minimum Target Interest Rate on Loan Requests that you wish to select for lending from this portfolio with up to 2 decimal places and do not enter a % symbol e.g. 9.65. Please enter.Minimum Target Rate, not less than 6.00.

**Loan requests target rate % maximum** - please enter the maximum Target Interest Rate on Loan Requests that you wish to select for lending from this portfolio with up to 2 decimal places and do not enter a % symbol e.g. 30.50. Please enter. Maximum Target Rate, not more than 40.00.

**Borrower age should not be less than 18** – please enter the minimum Borrower Age, on Loan Requests that you wish to select for lending from this portfolio, as a whole number greater than 18, e.g. 25 or 29.

**Borrower age should not be more than 70** – please enter the maximum Borrower Age, on Loan Requests that you wish to select for lending from this portfolio, as a whole number less than 70, e.g. 45 or 65.

**Bid amount** – please enter bid amount that you want to bid into each loan listing.

**Borrower gender** – please choose borrowers gender.

**Debt repayments/income ratio (DTI) max** – please select the maximum DTI, or the percentage that all debt repayments per month represents of the Borrower's total income, on Loan Requests that you wish to select for lending from this portfolio. This site will not accept DTI's greater tahn 40 %.

When all the entries and selections have been made on that tab click the "Next" button and you will see **"Bid parameters & limits"** page.

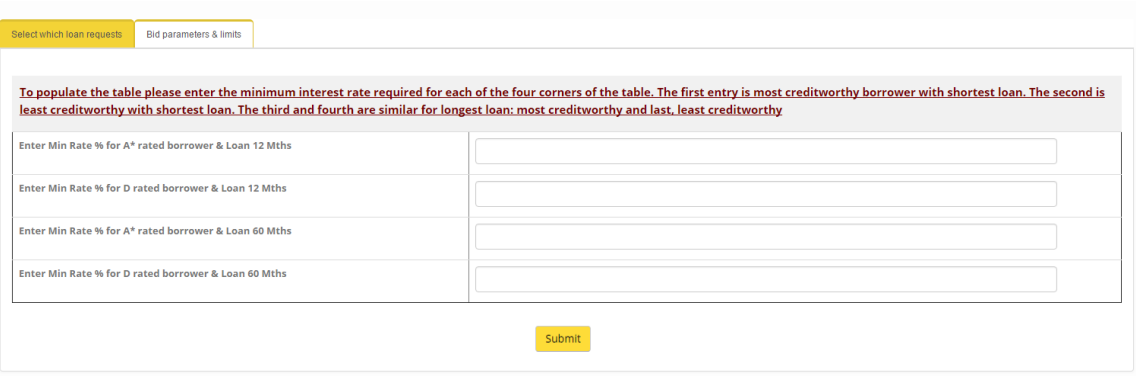

To populate the table please enter the minimum interest rate required for each of the four corners of the table.

**The first** - Enter Min Rate % for A\* rated borrower & Loan 12 Months

**The second** - Enter Min Rate % for D rated borrower & Loan 12 Months

**The third** - Enter Min Rate % for A\* rated borrower & Loan 60 Months

**The fourth** – Enter Min Rate % for D rated borrower & Loan 60 Months

When these four boxes have been entered, the table below will be populated with the numbers by interpolating from the four numbers provided. This is shown below:

Fills the interest rate values in the table

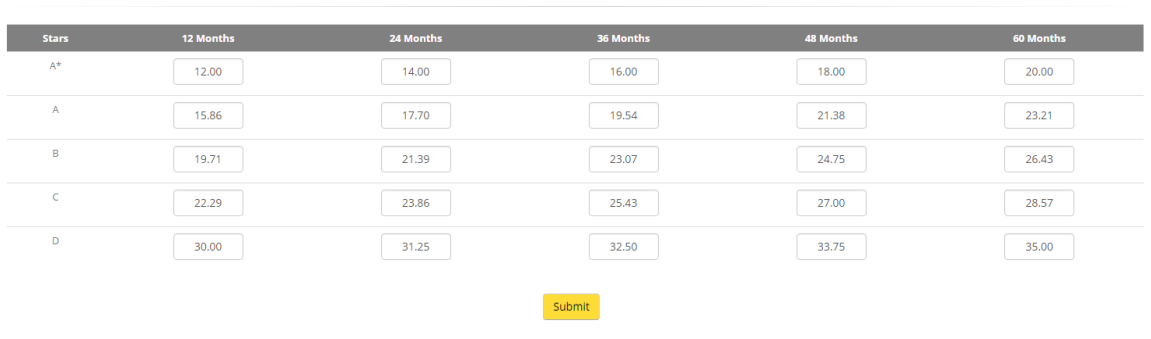

You can edit created table by your own.

#### **!Important**

**If the loan term is not in the table closest term interest rate will be used. E.g. if loan term is 9 or 15 months then interest rate of 12 months loan will be used. If loan term is 21 months then interest rate of 24 months loan will be used.**

When all the entries and selections have been made on that tab click the "Submit" button and and you lending portfolio settings will be saved and created. The portfolio may be edited - click the **EDIT**link, or deleted - click the **DELETE** link.

*Autolend works in conjunction with a Automated Response to Bumped-off Underbid facility This is a facility which is designed to automatically replace a bid that has been bumped-off via another lender's underbid. The lender has the facility to specify a number of parameters controlling how the replacement bid/s will be placed. Click "Combine with ARBU' button if you want to use Autolend with ARBU.*